# PRAKTIKUM FISIKA

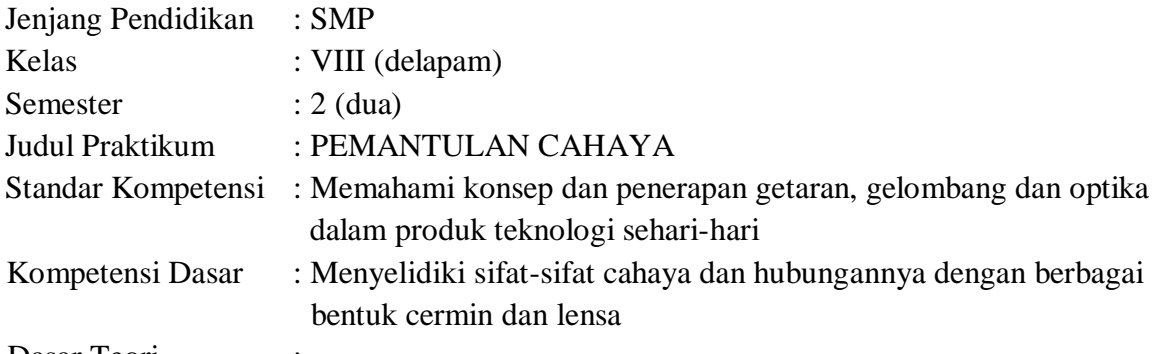

Dasar Teori

Sifat gelombang cahaya yang paling sering kita temui adalah pemantulan cahaya. Cahaya yang mengenai permukaan bening dan rata akan dipantulkan secara teratur oleh permukaan tersebut.

Pemantulan teratur terjadi pada permukaan pantul yang mendatar atau rata. Ketika seberkas cahaya mengenai permukaan pantul yang rata, seluruh cahaya yang datang akan dipantulkan dengan arah yang teratur. Benda bening merupakan suatu benda yang permukaannya sangat halus dan rata sehingga hampir semua cahaya yang datang padanya dapat dipantulkan.

Perhatikan gambar di bawah ini!

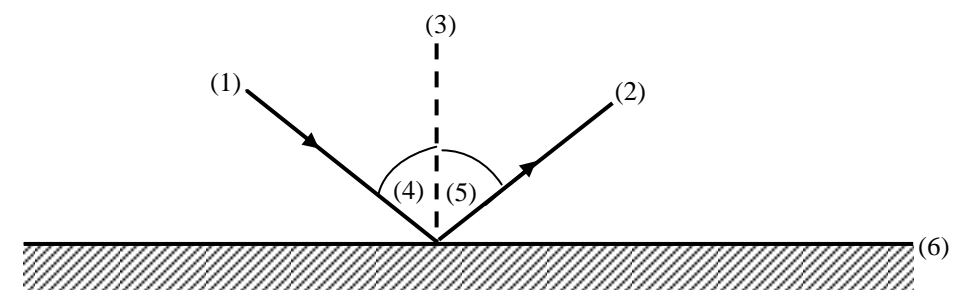

Keterangan

(1) Sinar datang adalah sinar yang datang ke cermin .

(2) Sinar pantul adalah sinar yang dipantulkan cermin.

(3) Garis normal adalah garis yang tegak lurus permukaan cermin .

- (4) Sudut datang adalah sudut antara sinar datang dan garis normal.
- (5) Sudut pantul adalah sudut antara sinar pantul dan garis normal disebut.

(6) Bidang pantul yaitu bidang yang memantulkan sinar

I. Tujuan : siswa dapat mengetahui hubungan antara besarnya sudut datang dengan sudut pantul

#### II. Alat dan Bahan :

- Software similasi PhET
- Komputer dengan sistem operasi windows
- Perangkat lunak spreadsheet
- III. Cara Kerja :

1. Aktifkan perangkat lunak PhET, sehingga nampak tampilan seperti gambar berikut:

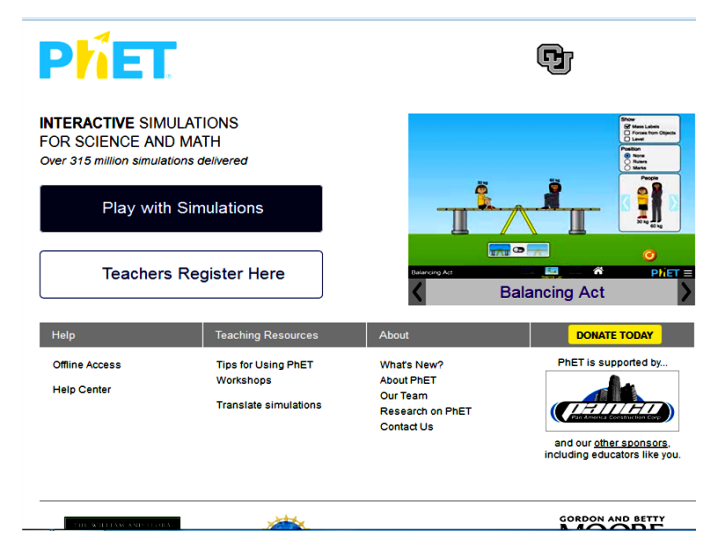

2. Klik Play with Simulation, sehingga nampak tampilan seperti gambar berikut:

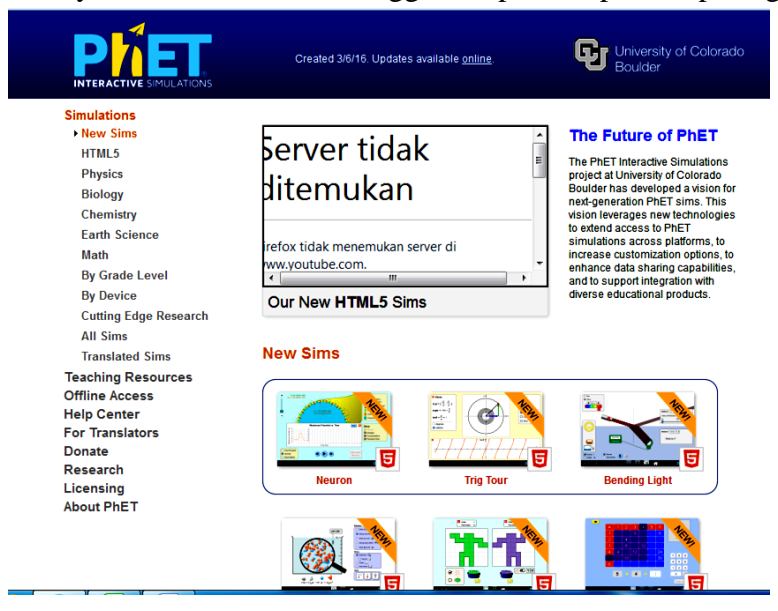

3. Klik Physics, sehingga nampak tampilan seperti gambar berikut:

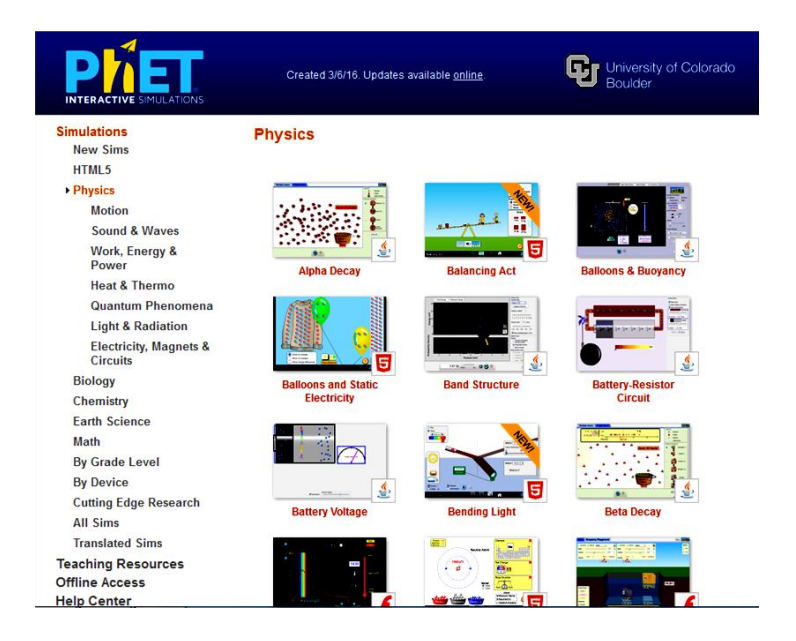

4. Klik Light & Radiation, sehingga nampak tampilan seperti gambar berikut:

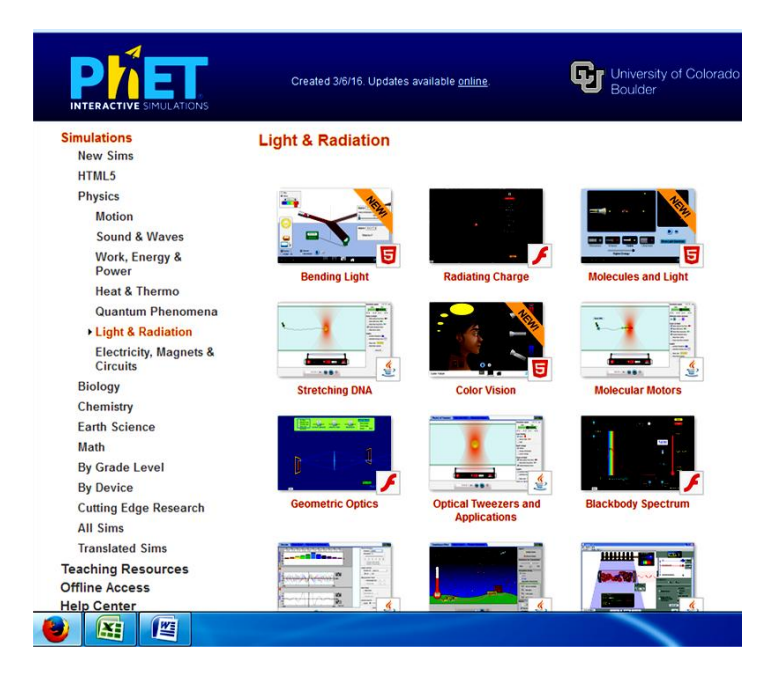

5. Klik Bending Light, sehingga nampak tampilan seperti gambar berikut:

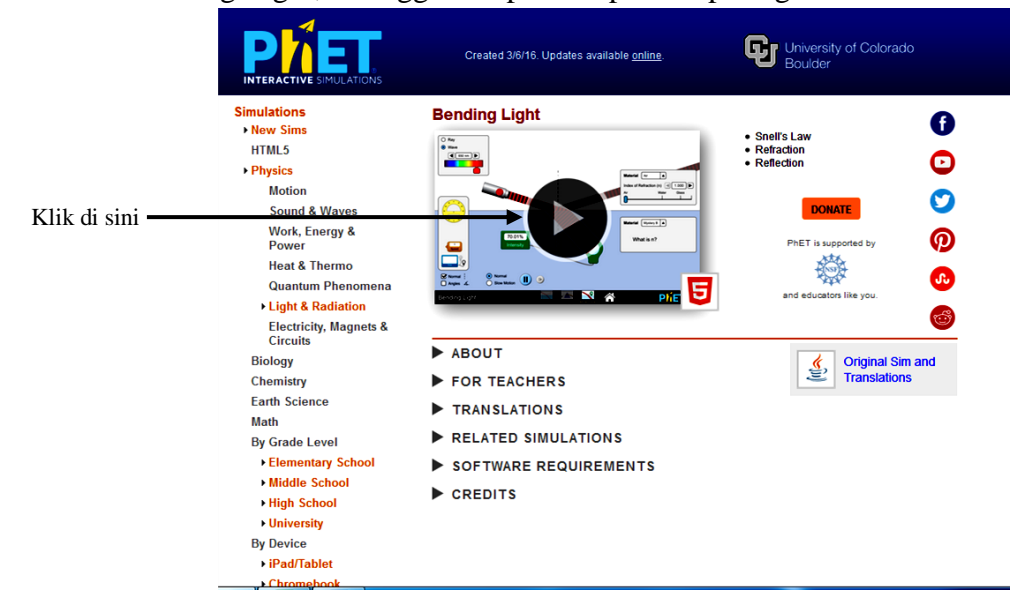

6. Klik pada bagian yang ditunjuk anak panah, sehingga nampak tampilan seperti gambar berikut:

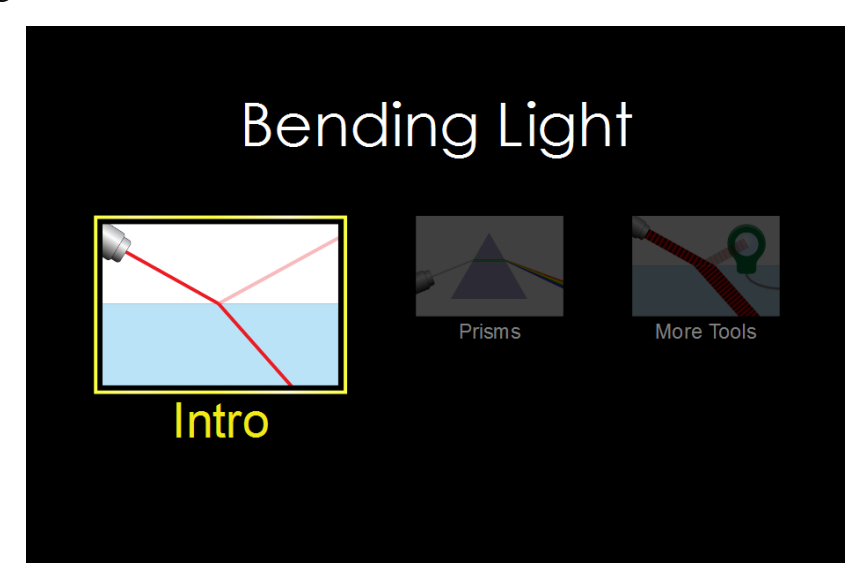

7. Klik More Tools, sehingga nampak tampilan seperti gambar berikut:

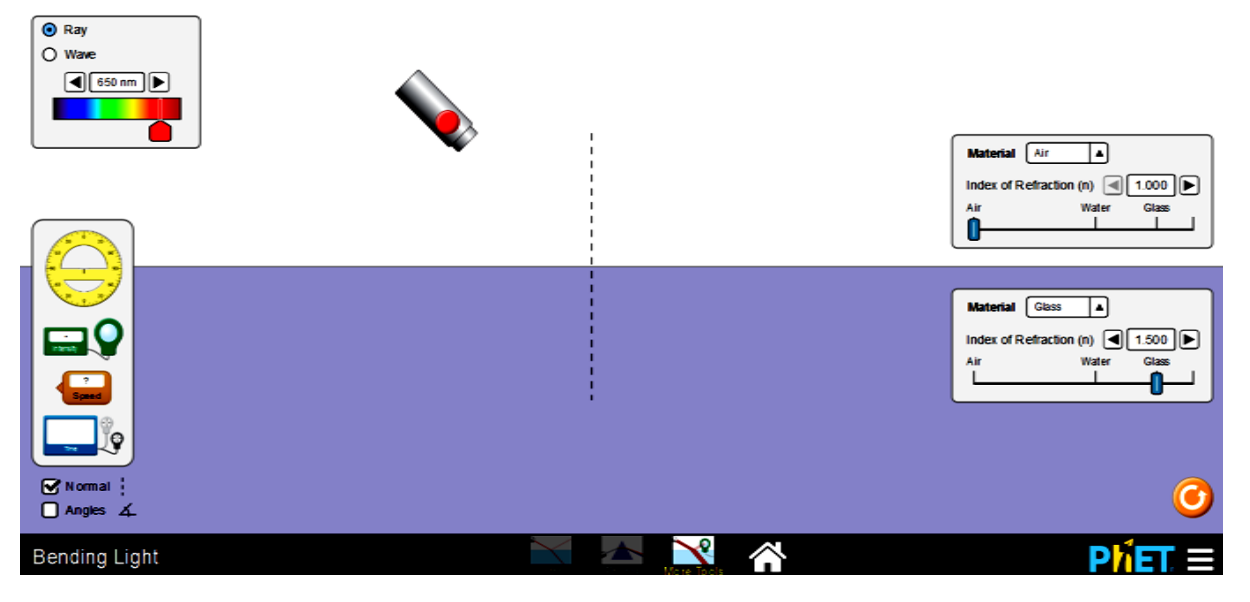

8. Pada bagian kanan atas jika bagian Ray belum aktif maka diaktifkan dengan cara klik pada bulatan di sebelah Ray, dan pada bagian kanan bawah jika bagian Normal dan Angles belum ada tanda (v) maka diklik pada bagian Normal dan Angles, sehingga nampak tampilan seperti berikut

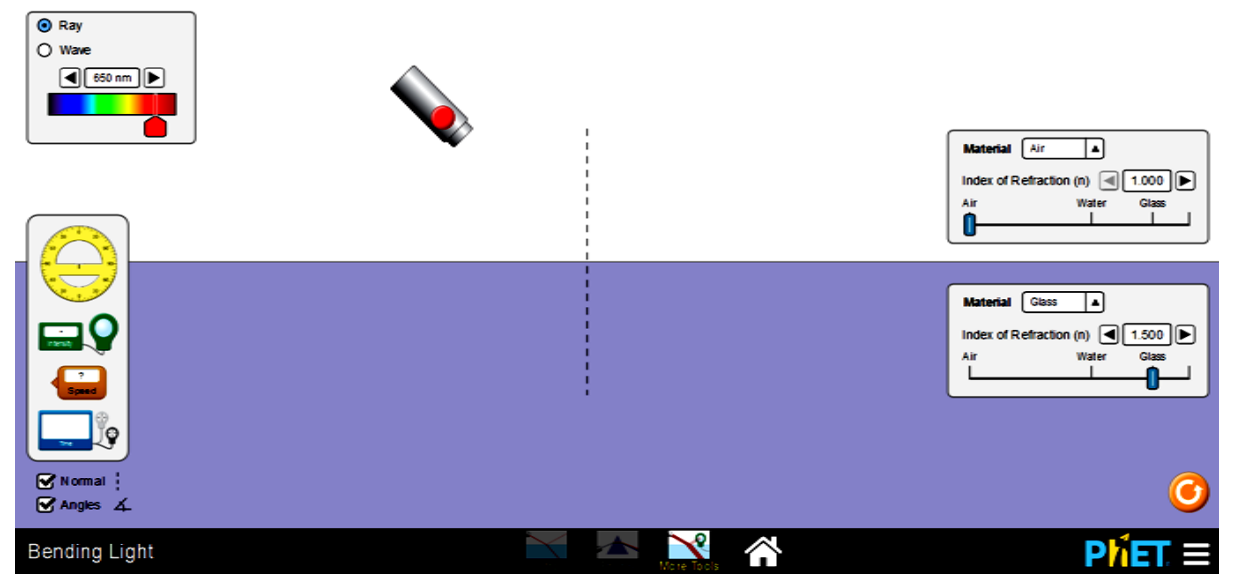

9. Pada bagian Material atas dipilih Air (udara) dan pada bagian Material bawah dipilih Glass (kaca) sehingga nampak tampilan seperti gambar berikut

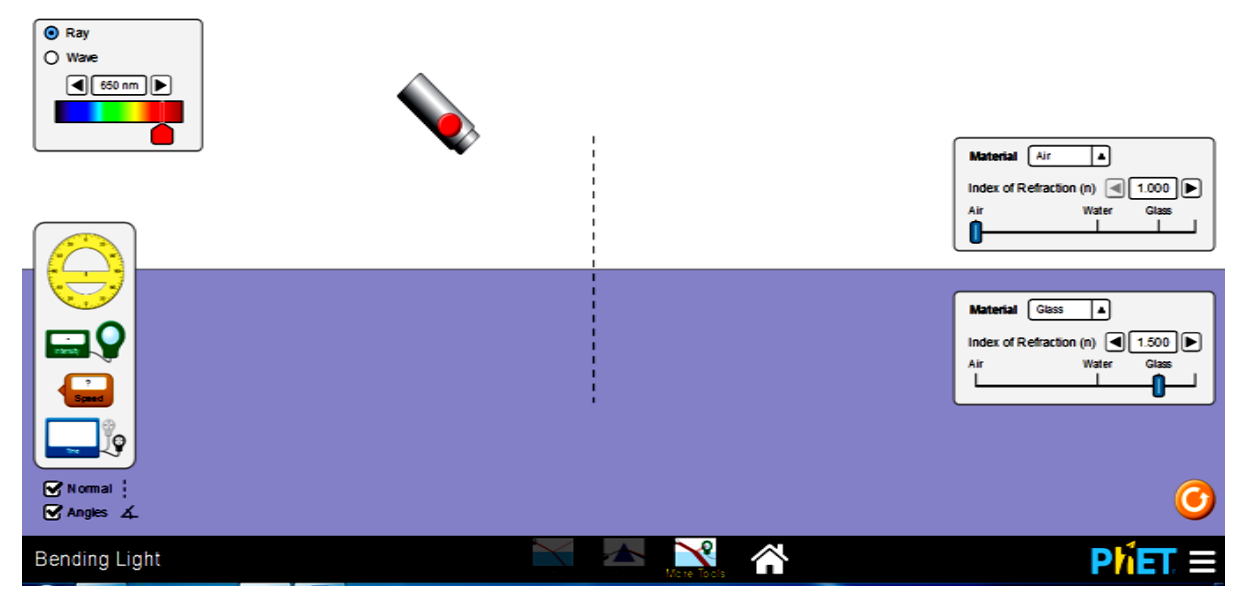

10. Jalankan animasinya dengan cara klik pada bagian sumber cahaya yang berwarna merah , sehingga nampak tampilan seperti gambar berikut. Catat besarnya sudut datang dan sudut pantul pada tabel

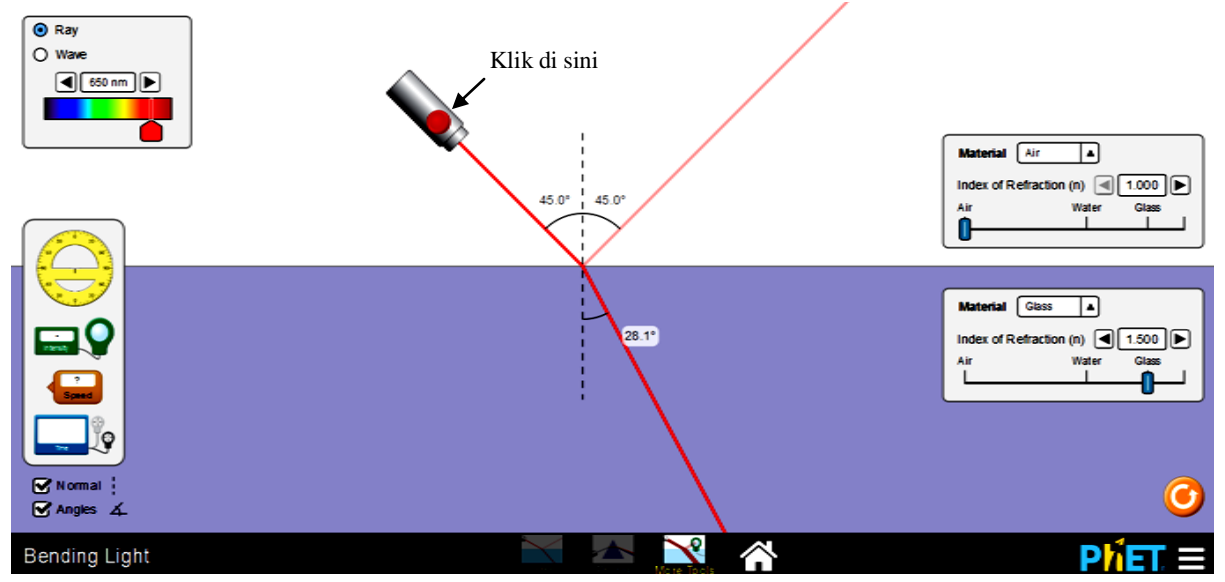

11. Ulangi 4 kali langkah di atas dengan cara menggeser sumber cahaya sehingga sudut datangnya berbeda-beda. (lihat gambar berikut!)

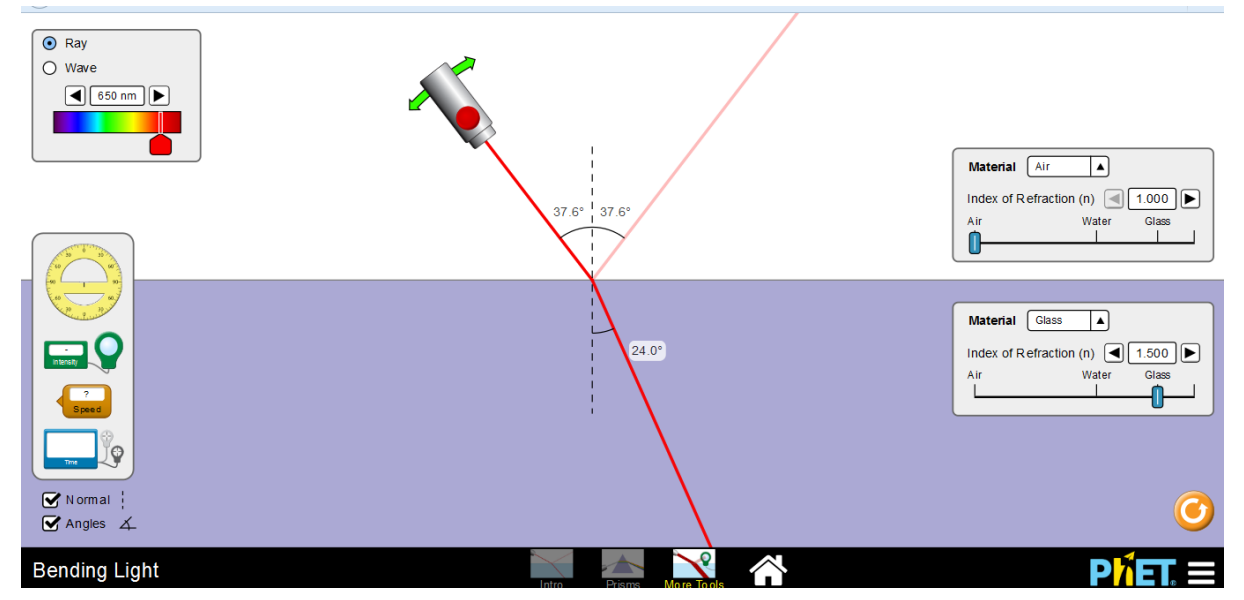

## IV. Tabel Pengamatan:

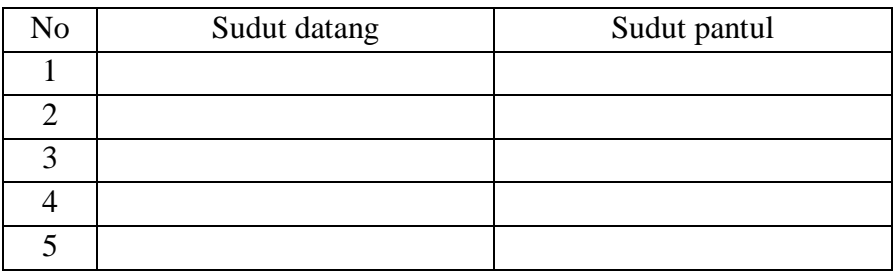

## V. Bahan Diskusi:

- 1) Jika sudut datang berubah, apakah sudut pantulnya juga berubah?
- 2) Bagaimanakah besarnya sudut pantul dibandingkan dengan sudut datangnya?
- 3) Bagaimanakah bunyi Hukum Pemantulan?
- 4) Buatlah kesimpulannya

## KUNCI JAWABAN:

- Untuk mengisi tabel maka perhatikan gambar berikut:
- 1. Gambar 1

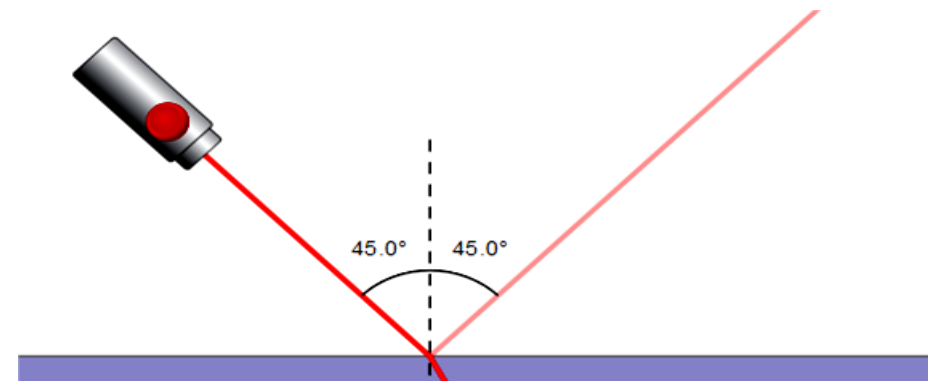

2. Gambar 2

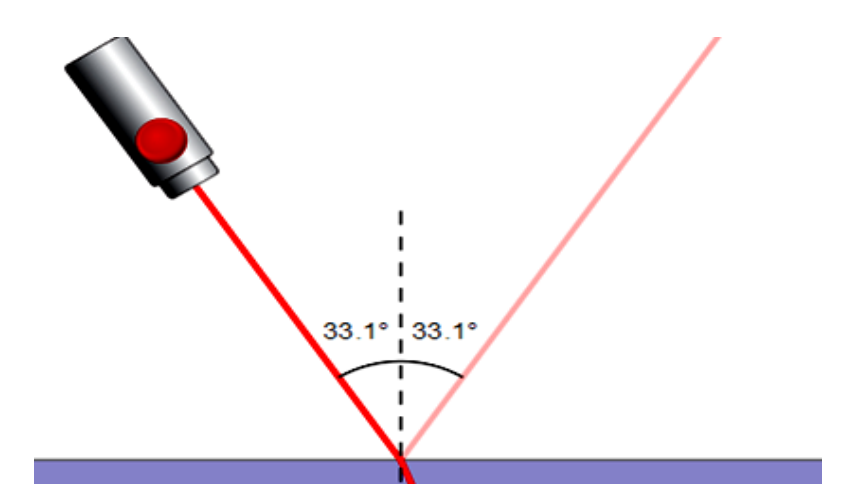

3. Gambar 3

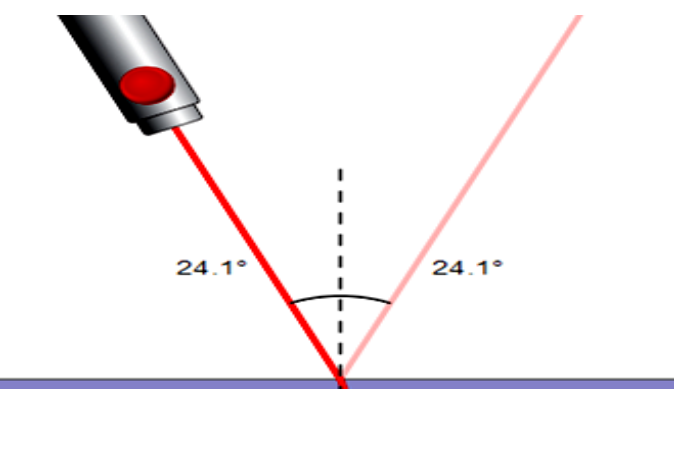

4. Gambar 4

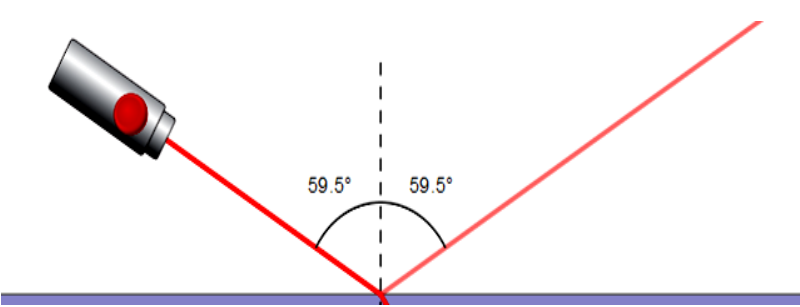

#### 5. Gambar 5

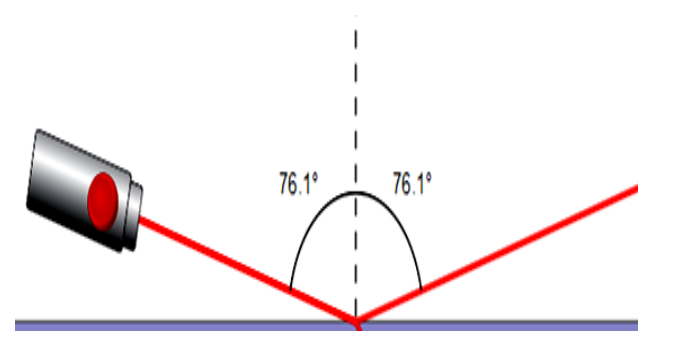

Dari kelima gambar di atas maka Tabel pengamatan dapat diisi:

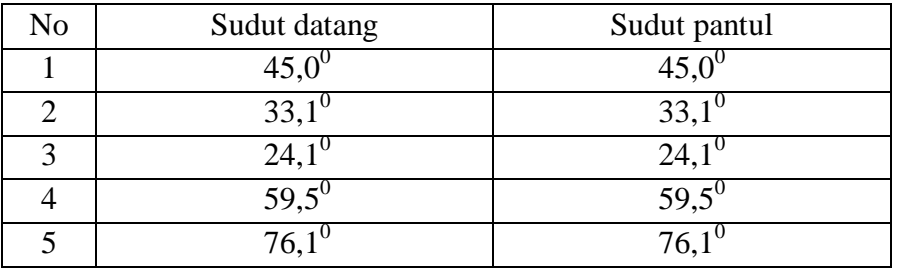

-. Jawaban Bahan Diskusi

- 1) Jika sudut datang berubah, maka sudut pantulnya juga berubah
- 2) Besarnya sudut pantul sama dengan sudut datangnya
- 3) Bunyi Hukum Pemantulan:
	- a) Sinar datang, sinar pantul, dan garis normal terletak pada satu bidang datar.
	- b) Besar sudut datang sama dengan besar sudut pantul.
- 4) Kesimpulannya:
	- a) Sinar datang, sinar pantul, dan garis normal terletak pada satu bidang datar.
	- b) Besar sudut datang sama dengan besar sudut pantul.

Dibuat oleh:

Nama : DWI SULISTYORINI

- Prodi : S2 Pend, Fisika UAD
- NIM : 1507041016